## Quick Start Guide

Activate your devices using Petrosoft's Retail360® Mobile App

1

2

3

## Download Petrosoft's Retail360® Mobile App

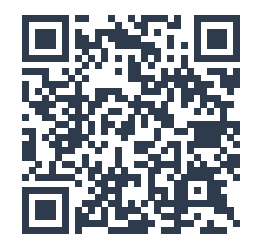

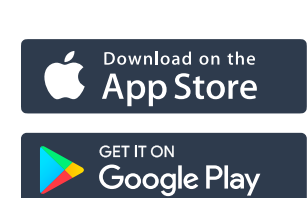

Sign up or Sign in to Petrosoft's Cloud

Follow the instructions in Retail360® Mobile App to setup and activate your device

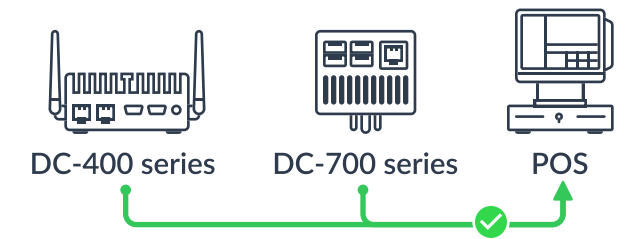

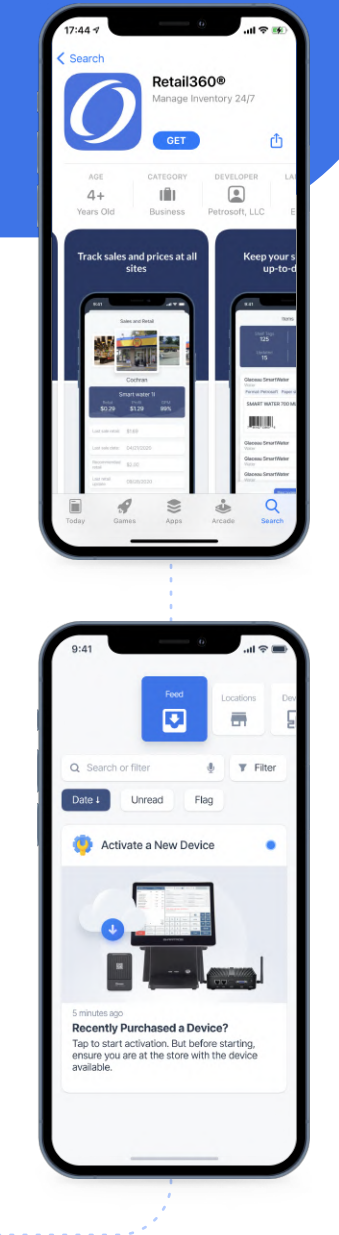

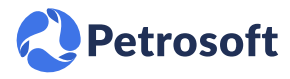

Petrosoft LLC, 290 Bilmar Drive, Pittsburgh, PA 15205 | 412-306-0640 | petrosoftinc.com

## Activation Troubleshooting

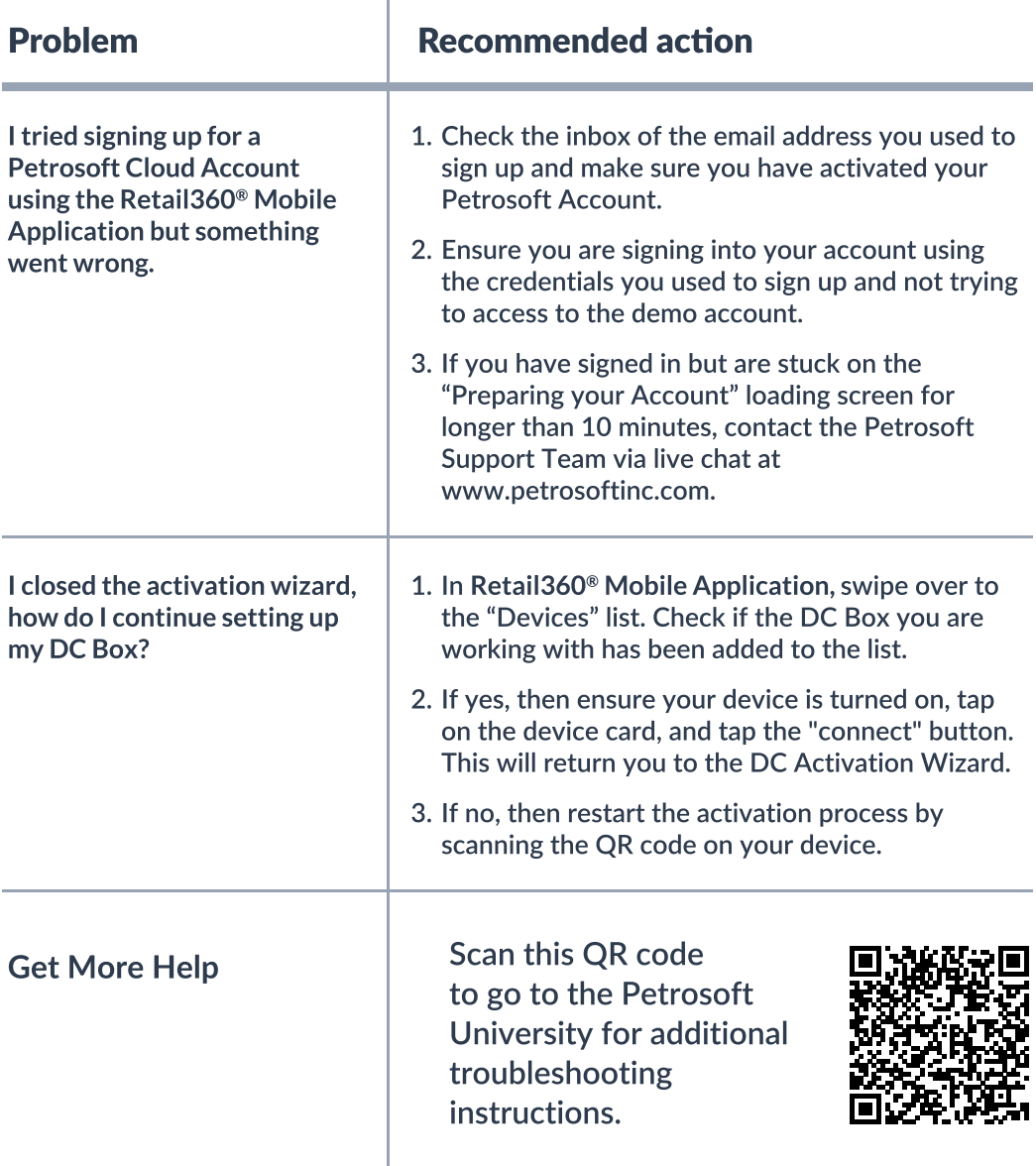